## **Création d'un ebook**

Dès que vous avez utilisé l'icône de la barre latérale "Ajouter au livre", vous aurez en tête de chaque page disponible un bandeau vous donnant accès à un créateur de livre. Vous pouvez facilement ajouter ou enlever toute page (comme avec l'icône du bandeau latéral), vous rendre vers le gestionnaire pour "voir ou modifier le livre", et accéder à cette page d'aide.

Via le gestionnaire, vous pouvez :

- Réinitialiser la liste (vider la sélection)
- Exclure ou inclure des pages (jusqu'à une limite d'environs 80 pages pour des raisons techniques)
- Voir les pages exclues et les inclure de nouveau
- Utiliser le "glisser-déposer" pour changer l'ordre ou faire passer une page de la liste d'exportation vers la liste d'exclusion et vice versa
- Indiquer un titre pour le document à créer
- Créer le livre (en fait une page html à exporter en pdf à l'aide de votre navigateur
- Sauver ou restaurer votre sélection (nécessite des droits particuliers)

## **Références**

plugin bookcreator de DokuWiki :<https://www.dokuwiki.org/plugin:bookcreator>

From: <https://dvillers.umons.ac.be/wiki/> - **Didier Villers, UMONS - wiki**

Permanent link: **[https://dvillers.umons.ac.be/wiki/wiki:ebook\\_help](https://dvillers.umons.ac.be/wiki/wiki:ebook_help)**

Last update: **2016/04/27 10:03**

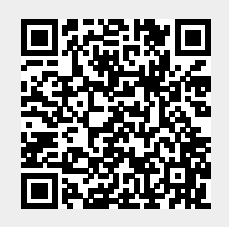